# **Práctica 11: Diseño de Controladores I**

**Objetivo:** Utilización de Scilab y Xcos para el análisis y diseño de las acciones básicas de control, tipo ON-OFF y tipo Proporcional.

**Introducción:** Aunque existen diversas estructuras de control, es decir, diversas maneras de conectar un controlador a una planta, la más utilizada es la conexión del controlador en cascada con la planta a controlar, como se muestra en la figura 11.1

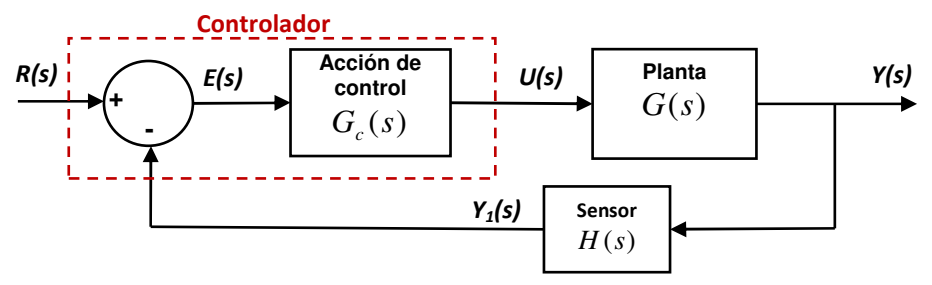

Figura 11.1.- Esquema clásico de control, en cascada con la planta.

A los controladores que usan el esquema de la figura 11.1 también se les llama controladores basados en la señal de **error actuante**, la cual es la diferencia entre la referencia deseada *r t*( ) y la salida *medida* de la planta  $y_1(t)$ , es decir,

$$
e(t) = r(t) - y_1(t)
$$
\n(11.1)

o bien,

$$
E(s) = R(s) - Y_1(S)
$$
\n(11.2)

En la mayoría de los casos se usan sensores tales que  $H(s) = 1$ , por lo tanto, es común suponer que  $y_1(t) = y(t)$ .

#### **Acciones Básicas de Control.**

Las acciones de clásicas de control usadas en el esquema de la figura 11.1 se pueden clasificar como sigue:

- Acción de Control ON-OFF
- Acción de Control proporcional (P)
- Acción de Control integral (I)
- Acción de Control proporcional integral (PI)
- Acción de Control proporcional derivativo (PD)
- Acción de Control proporcional–integral- derivativo (PID)

En esta práctica se hace una descripción de las primeras dos de estas acciones de control.

#### **Acción de control ON-OFF.**

Esta acción de control solamente puede producir uno de dos valores:  $U_{OFF}$ , o  $U_{ON}$ , los cuales conmuta y envía a la entrada de la planta de acuerdo con el valor de la señal de error actuante. La versión más sencilla de esta acción de control se muestra en la parte izquierda de la figura 11.2 y está dada por

$$
u(t) = \begin{cases} U_{ON} & \text{si } e(t) > E_T \\ U_{OFF} & \text{si } e(t) < E_T \end{cases}
$$
 (11.3)

#### **Brecha diferencial o Histéresis**.

Sin embargo, esta implementación produce cambios muy bruscos que pueden dañar los elementos del actuador, por esta razón se le agrega una brecha diferencial en la forma de un efecto de **histéresis** de manera que una implementación más adecuada está dada por

$$
u(t) = \begin{cases} U_{ON} & si e(t) > E_H \\ U_{OFF} & si e(t) < E_L \\ no\text{ }cambia & si E_L < e(t) < E_H \end{cases}
$$
 (11.4)

donde el ancho de la brecha diferencial es  $h = E_H - E_L$ . Obsérvese que la ecuación (11.4) se reduce a la ecuación (11.3) en el caso en que *h* = 0 . En la figura 11.2 se muestra el comportamiento entrada-salida de la acción de control ON-OFF con y sin histéresis.

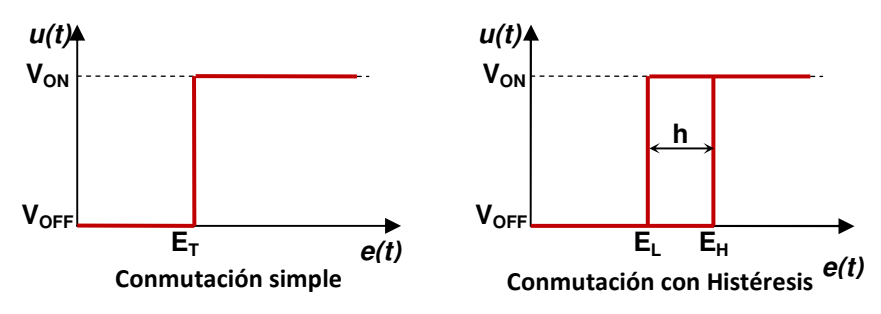

Figura 11.2.- Efecto Entrada- Salida de la Acción de control ON-OFF

La acción de control ON-OFF se representa en diagrama de bloques como en la figura 11.3

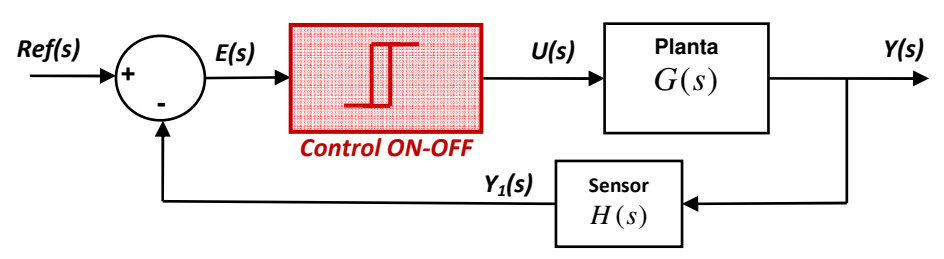

Figura 11.3.- Diagrama de bloques de la acción de control ON-OFF

Para implementar esta acción de control en Xcos se cuenta con el bloque 'HYSTHERESIS' mostrado en la figura 11.4, el cual se puede configurar dando doble click para que aparezca el cuadro de diálogo mostrado en la misma figura.

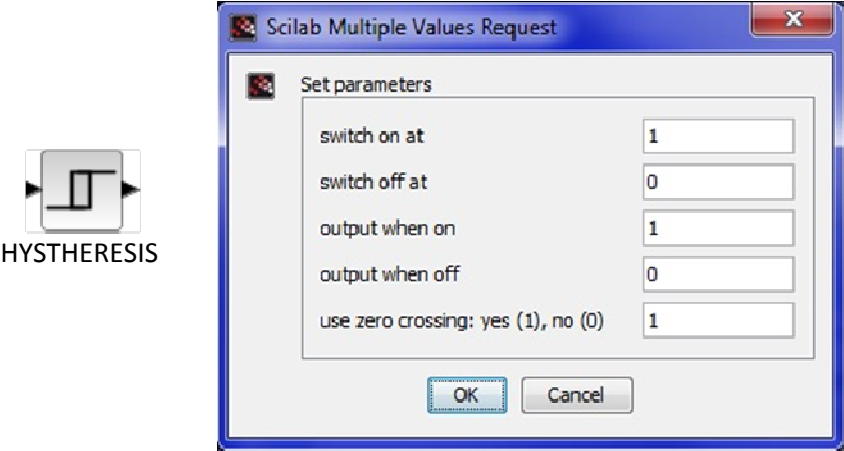

Figura 11.4.- Bloque ''HYSTHERESIS" y su configuración de parámetros.

Para que la configuración mostrada en el cuadro de diálogo de la figura 11.4 coincida con el comportamiento descrito por la ecuación (11.4), se deberán introducir los siguientes valores:

- Switch on at:  $E_H$
- Switch off at:  $E_i$
- **Output when on:**  $U_{\alpha M}$
- Output when off:  $U_{OFF}$

**Ejemplo: Control de velocidad de un motor de CD.** Para ilustrar el comportamiento de los diferentes controladores descritos en esta práctica se tomará como ejemplo un motor de CD de imán permanente, controlado por voltaje, cuyo modelo simplificado en función de transferencia está dado por

$$
G_m(s) = \frac{\Omega(s)}{V_a(s)} = \frac{15.7}{0.02s + 1}
$$
\n(11.5)

Donde Ω( )*s* es la velocidad angular en rad/seg. (Valor Nominal= 188.5 rad/seg=1800 rpm)

 $V_a(s)$  es el voltaje aplicado a las terminales del motor de CD. (Valor nominal = 12 volts)

- **Objetivo de control**: Se desea que al cerrar el lazo con el controlador, la velocidad del motor se mantenga a la referencia de velocidad  $r(t)$  = constante, aún en presencia de perturbaciones.

En la figura 11.5 se muestra el diagrama de simulación de Xcos para poner a prueba el comportamiento del controlador ON-OFF para el control de velocidad del motor de CD.

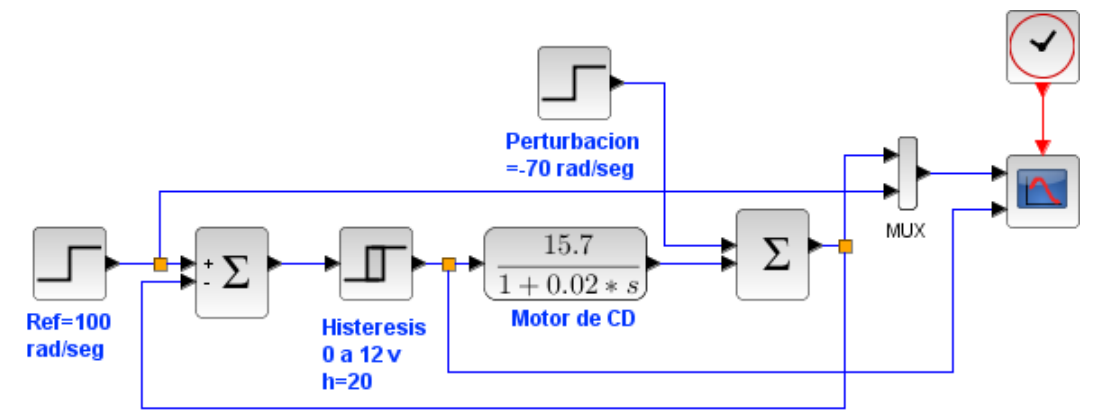

Figura 11.5.- Diagrama de simulación del control ON-OFF para la velocidad del motor de CD

Condiciones de la simulación:

Tiempo final de integración = 0.2 seg. Periodo de muestreo de CLOCK\_c: 0.0001 seg Referencia = 100 rad/seg Perturbación constante =  $-70$  rad/seg a partir del instante  $t = 0.1$  seg Parámetros del controlador ON-OFF:  $E_H = 10$ ,  $E_L = -10$ ,  $(h = 20)$ ,  $U_{ON} = 12$  *volts*,

 $U_{OFF} = 0$  *volts* 

Parámetros del bloque CMSCOPE: (Se muestran en la figura 11.6): Input port sizes: [2 1], Drawing colors: [2 5 ...] Ymin vector: [0 -1], Ymax vector: [120 14], Refresh period [0.2 0.2].

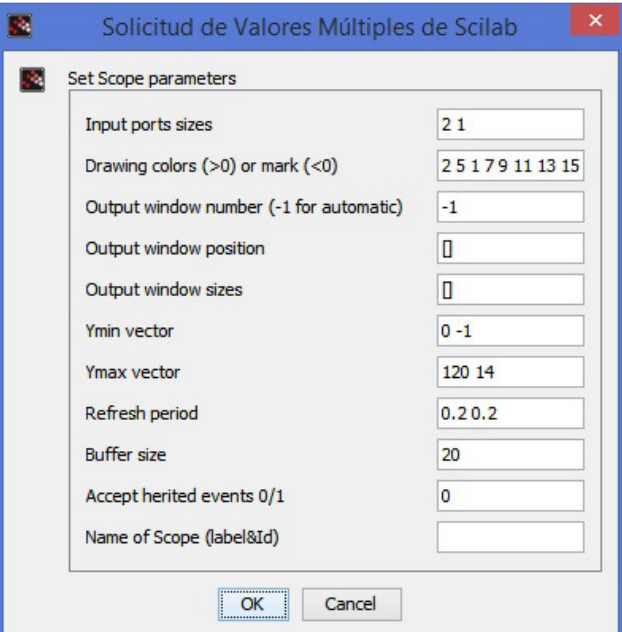

Fig. 11.6.- Configuración del bloque MCSCOPE para el ejemplo del control ON-OFF del motor de CD

Los resultados de la simulación se muestran en la figura 11.7, en la cual se puede apreciar que la brecha diferencial (h) evita un seguimiento exacto de la referencia, pero hace que la acción de control no conmute tan rápido. Si se disminuye h se tendrá un mejor seguimiento, pero a costa de hacer más rápida la conmutación. También se observa que a partir de que inicia la perturbación la

conmutación se hace más lenta, pero a la acción de control  $V_a(t)$  le cuesta más "esfuerzo", ya que dura más tiempo en su valor máximo de 12 volts.

![](_page_4_Figure_3.jpeg)

Figura 11.7.- Acción de control  $V_a(t)$  ON-OFF y respuesta de velocidad  $\omega(t)$  del motor de CD.

**Ejercicio 1**: Disminuir gradualmente el valor de la brecha de histéresis (h) hasta 0.2 y observar lo que ocurre. Discutir: ¿Cuál es el valor más conveniente de h? ¿por qué?

## **Acción de control Proporcional.**

Esta acción de control produce una corrección proporcional al tamaño del error, es decir, el valor de la acción de control se obtiene multiplicando el error por una constante, es decir,

$$
u(t) = K_p e(t) \tag{11.6}
$$

donde  $K_p$  se denomina ganancia proporcional.

por lo tanto, su función de transferencia es simplemente la constante *K<sup>p</sup>* , es decir,

$$
\frac{U(s)}{E(s)} = K_p \tag{11.7}
$$

Por lo tanto, la representación de un controlador proporcional en diagrama de bloques es como se muestra en la figura 11.8.

![](_page_4_Figure_13.jpeg)

Figura 11.8.- Sistema de control con un controlador proporcional

**Ejemplo**: Si consideramos el control proporcional de velocidad para el motor de CD, entonces podemos obtener la Función de transferencia del sistema de lazo cerrado de la figura 11.8,

$$
\frac{Y(s)}{R(s)} = \frac{K_p G(s)}{1 + K_p G(s)H(s)}
$$
(11.8)

sustituyendo la función de transferencia del motor (11.5) y además con  $H(s) = 1$ , se obtiene

$$
\frac{Y(s)}{R(s)} = \frac{15.7K_p}{0.02s + 1 + 15.7K_p}
$$
\n(11.9)

Considerando una entrada escalón de amplitud 100, es decir,  $R(s) = 100 / s$ , se obtiene

$$
Y(s) = \frac{1570K_p}{s(0.02s + 1 + 15.7K_p)}
$$
(11.10)

Usando el teorema del valor final obtenemos el valor de estado estable de la respuesta en el tiempo

$$
y(\infty) = \lim_{s \to 0} sY(s) = \frac{1570K_p}{0.02(0) + 1 + 15.7K_p} = \frac{1570K_p}{1 + 15.7K_p}
$$
(11.11)

por lo tanto, el error de estado estable *ss e* será

$$
e_{ss} = e(\infty) = r(\infty) - y(\infty)
$$
\n(11.12)

pero en este caso  $r(\infty) = 100$ , por lo tanto

$$
e_{ss} = 100 - \frac{1570K_p}{1 + 15.7K_p} = \frac{100}{1 + 15.7K_p}
$$
 (11.13)

De la ecuación anterior se observa que el error en estado estable nunca es cero, pero disminuye para valores grandes de *K<sup>p</sup>* . En la figura 11.9 se muestra la respuesta del control proporcional para la velocidad del motor de CD con diferentes valores de  $K_p$ .

![](_page_5_Figure_15.jpeg)

En la figura 11.9 se aprecia que el error de estado estable *ss e* (el cual se marca sólo para el caso  $K_p = 0.5$ ) disminuye conforme  $K_p$  aumenta, además también disminuye el efecto de la perturbación, sin embargo, esta mejora se logra con el costo de que la acción de control aumenta considerablemente, sobre todo en el transitorio (La gráfica está recortada para apreciar el transitorio de la acción de control  $V_a(t)$ , ya que el pico inicial de voltaje llega hasta casi 500 volts).

## **Ejercicio 2:**

Se desea controlar la velocidad del motor de CD de los ejemplos anteriores mediante un controlador proporcional para lograr un error en estado estable  $e_{ss}$  menor o igual a 1 rad/seg ante un escalón de referencia de 100 rad/seg.

- a. Diseña un valor adecuado de  $K_P$  y compruébalo en simulación.
- b. Si se tiene la restricción de no permitir picos de voltaje mayores a 50 volts, ¿es adecuado el valor de *K<sup>P</sup>* del inciso anterior?, si no lo es, obtén el valor adecuado más grande posible de *K<sup>P</sup>* con ayuda de la simulación.

## **Desarrollo de la Práctica.**

- 1. Probar todos los ejemplos propuestos por el profesor conforme los va explicando.
- 2. Realizar todos los ejercicios propuestos.

## **Reportar**:

1.- El diagrama de simulación, los parámetros usados y las gráficas de respuesta de velocidad angular  $\omega(t)$  (rad/seg) y de acción de control  $v_a(t)$  (volts) para el ejercicio 1.

2.- Los diagramas de simulación, los valores obtenidos para  $K_p$  y las gráficas de respuesta de velocidad angular  $\omega(t)$  (rad/seg) y de acción de control  $v_a(t)$  (volts) para todos los incisos del ejercicio 2.